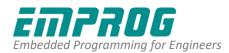

## **News Release**

Date: June 25, 2016

## Emprog Graphical view of a linker MAP file will revolutionize how embedded developers look at Embedded Tools.

Silicon Valley, CA – June 25, 2016 – Emprog ThunderBench comes with a graphical MAP file viewer within its Eclipse based IDE. At last, no need to read thru complex '.map' files to figure out the 'actual' address location of functions, data, or symbols. ARM developers can now view from within an Eclipse IDE, yes view, a tabular presentation of their entire ARM MCU flash and RAM layout. Many filter options are included to inspect either RAM or FLASH or ALL, as well as the option to sort by section names, size or address, and many other features.

"This is what many Eclipse-based tools ARM users were waiting for" said Nadim Shehayed, Emprog's business development manager.

Emprog users can have the added benefit of being constantly aware of where everything is allocated in their FLASH or RAM inside their ARM Cortex devices. We can go on and on describing how the graphical map viewer works, but there is nothing better than to actually see it. Emprog's Graphical MAP video presentation is on <a href="https://youtu.be/pMQ64bxPXZI">https://youtu.be/pMQ64bxPXZI</a>

For more info about Emprog: <a href="http://www.emprog.com">http://www.emprog.com</a>

## **Emprog Contact:**

Nadim Shehayed, Marketing Contact

Email: info@emprog.com

Tel: 650-241-4050

**Editor's Note:** Emprog, Emprog ThunderBench, Emprog ThunderCloud, "Where Software meets Hardware" slogan, the logotype of Emprog are trademarks or registered trademarks owned by Emprog, Inc. All other products are trademarks or registered trademarks of their respective owners.